# Bull ESCALA

Exploitation des unités d'extension disque

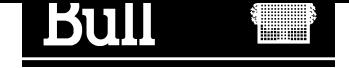

# Bull ESCALA

Exploitation des unités d'extension disque

**Matériel** 

Février 2000

BULL ELECTRONICS ANGERS CEDOC 34 Rue du Nid de Pie – BP 428 49004 ANGERS CEDEX 01 FRANCE

86 F1 16PX 02

The following copyright notice protects this book under the Copyright laws of the United States and other countries which prohibit such actions as, but not limited to, copying, distributing, modifying, and making derivative works.

Copyright  $\odot$  Bull S.A. 1992, 2000

Imprimé en France

Vos suggestions sur le fond et la forme de ce document seront les bienvenues. Une feuille destinée à recevoir vos remarques se trouve à la fin de ce document.

### Marques déposées

Toutes les marques citées sont la propriété de leurs titulaires respectifs.

 $AIX^{\circledast}$  est une marque déposée d'International Business Machines Corporation et est utilisée sous licence.

UNIX est une marque déposée sous licence exclusive de X/Open.

La loi du 11 mars 1957, complétée par la loi du 3 juillet 1985, interdit les copies ou reproductions destinées à une utilisation collective. Toute représentation ou reproduction intégrale ou partielle faite par quelque procédé que ce soit, sans consentement de l'auteur ou de ses ayants cause, est illicite et constitue une contrefaçon sanctionnée par les articles 425 et suivants du code pénal.

Ce document est fourni à titre d'informations seulement. Il n'engage pas la responsabilité du groupe Bull en cas de dommages résultant de son application. Des corrections ou modifications du contenu de ce document peuvent intervenir sans préavis ; des mises à jour ultérieures les signaleront éventuellement aux destinataires.

# Table des matières

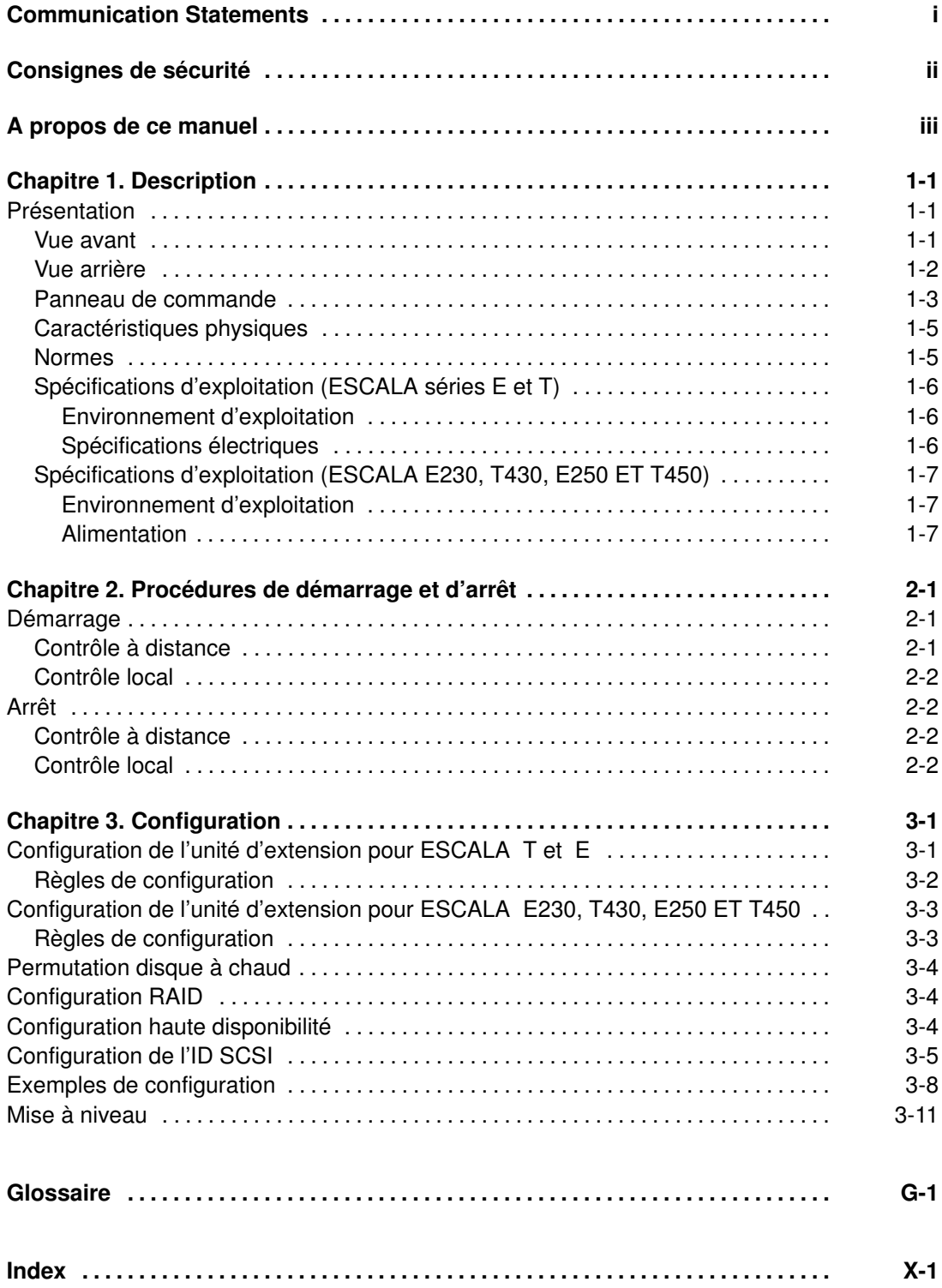

# Communication Statements

The following statements apply to this product. The statements for other products intended for use with this product appears in their accompanying manuals.

#### Federal Communications Commission (FCC) Statement

Note: This equipment has been tested and found to comply with the limits for a Class A digital device, pursuant to Part 15 of the FCC Rules. These limits are designed to provide reasonable protection against harmful interference when the equipment is operated in a commercial environment. This equipment generates, uses, and can radiate radio frequency energy and, if not installed and used in accordance with the instruction manual, may cause harmful interference to radio communications. Operation of this equipment in a residential area is likely to cause harmful interference in which case the user will be required to correct the interference at his own expense.

Properly shielded and grounded cables and connectors must be used in order to meet FCC emission limits. Neither the provider or the manufacturer are responsible for any radio or television interference caused by using other than recommended cables and connectors or by unauthorized changes or modifications to this equipment. Unauthorized changes or modifications could void the user's authority to operate the equipment.

This device complies with Part 15 of the FCC Rules. Operation is subject to the following two conditions: (1) this device may not cause harmful interference, and (2) this device must accept any interference received, including interference that may cause undesired operation.

#### EC Council Directive

This product is in conformity with the protection requirements of the following EC Council Directives:

- 89/336/EEC and 92/31/EEC (for the electromagnetic compatibility)
- 73/23/EEC (for the low voltage)
- 93/68/EEC (for CE marking).

Neither the provider nor the manufacturer can accept responsibility for any failure to satisfy the protection requirements resulting from a non-recommended modification of the product, including the fitting of option cards not supplied by the manufacturer.

#### International Electrotechnical Commission (IEC) Statement

This product has been designed and built to comply with IEC Standard 950.

#### Avis de conformité aux normes du ministère des Communications du Canada

Cet appareil numérique de la classe A respecte toutes les exigences du Réglement sur le matériel brouilleur du Canada.

#### Canadian Department of Communications Compliance Statement

This Class A digital apparatus meets all requirements of the Canadian Interference Causing Equipment Regulations.

#### VCCI Statement

この装置は、情報処理装置等電波障害自主規制協議会(VCCI)の基準 に基づくクラスA情報技術装置です。この装置を家庭環境で使用すると電波 妨害を引き起こすことがあります。この場合には使用者が適切な対策を講ず るよう要求されることがあります。

The following is the translation of the VCCI Japanese statement in the box above.

This is a Class A product based on the standard of the Voluntary Control Council for Interferences by Information Technology Equipment (VCCI). If this equipment is used in a domestic environment, radio disturbance may arise. When such trouble occurs, the user may be required to take corrective actions.

# Consignes de sécurité

#### Définitions

Danger indique la présence d'un risque pouvant occasionner la mort ou des dommanges corporels graves.

Attention indique la présence d'un risque pouvant occasionner des blessures ou des dommanges corporels mineurs.

Avertissement signale un risque d'endommagement d'un programme, d'une unité, du système ou de données.

#### Consignes à observer

Ce chapitre mentionne uniquement les consignes d'ordre général. Par ailleurs, dans ce manuel, les consignes de sécurité à observer pendant la manipulation et l'exploitation du système sont indiquées lorsqu'elles font référence à des situations particulières.

#### IT Power Systems

Le matériel décrit est conçu pour être connecté aux systèmes IT Power Systems.

#### Déconnexion des unités

Pour couper l'alimentation de l'unité, débranchez le coupleur d'appareil situé à l'arrière de l'unité.

#### Laser : informations sécurité

Remarque : La carte optique OLC (Optical Link Card) mentionnée dans ces lignes est un composant du convertisseur de canal série (Serial Optic Channel Converter).

Ce système contient un élément laser nommé Optical Link Card. Aux Etats-Unis, il est classé produit laser de classe 1, conforme aux recommandations du Département de la Santé, regulation 21 CFR Subchapter J. En ce qui concerne la réglementation internationale, l'OLC est un produit laser certifié de classe 1, conforme aux recommandations de la norme 825 (1984) de la Commission Electrotechnique Internationale (IEC), à la norme 0837 (1986) du Verband Deutscher Elektrotechniker (VDE) et au document HD 482 S1 (1988) du CENELEC (Comité européen de standardisation électrotechnique). Le VDE a délivré un certificat de conformité aux normes DIN IEC 825/VDE 0837/02.86 et CENELEC HD 482 S1/03.88 ; le numéro d'enregistrement est le 3642.

En outre, le Statens Provningsanstalt (Institut national de certification suédois) a testé et approuvé l'OLC comme produit laser de classe 1 sous le numéro SP LA 89:184. Le label de certification CDRH et le certificat de conformité VDE sont reproduits sur le boîtier plastique de l'OLC. La figure 1 représente l'étiquette exigée par l'IEC 825 pour les systèmes de classe 1.

Les produits laser de classe 1 ne sont pas considérés comme dangereux. L'OCL contient une diode laser semiconducteur arsenide aluminium gallium (GaAlAs) qui émet dans des longueurs d'onde 770 à 800 nanomètres. Cette diode laser est un laser de classe 3B de 5 milliwatts. Sa conception rend impossible l'accès aux radiations laser supérieures au niveau de classe 1 durant son fonctionnement et sa maintenance par l'utilisateur ou par le personnel spécialisé.

CLASS 1 LASER PRODUCT LASER KLASSE 1 LUOKAN 1 LASERLAITE APPAREIL A LASER DE CLASSE 1

TO IEC 825:1984/CENELEC HD 482 S1

L'OLC ne peut être connectée qu'à une autre OLC, ou à un produit laser compatible. Tout produit laser compatible doit être doté du système de contrôle laser et de détection ouvert à fibre qui équipe l'OLC. Il est indispensable que le lien optique fonctionne correctement. En outre, l'OLC est conçu et certifié pour être exclusivement utilisé avec des liens optiques point à point. L'utilisation de l'OLC dans tout autre type de configuration, avec par exemple des diffracteurs optiques ou des couplages en étoile, est considérée comme non conforme. L'utilisateur peut être amené à faire certifier de nouveau son système laser, conformément aux réglementations de sécurité en vigueur.

# A propos de ce manuel

### Utilisateurs concernés

Ce manuel s'adresse aux utilisateurs d'unités d'extension disque. Il décrit les caractéristiques et la configuration de ces unités ainsi que les différentes commandes opérateur.

Il est uniquement disponible en version imprimée.

### Présentation

- Chapitre 1, Description : décrit les caractéristiques des unités d'extension disque et les fonctions du panneau de commande.
- Chapitre 2, Procédures de démarrage et d'arrêt : décrit les opérations liées au démarrage et à l'arrêt des unités.
- Chapitre 3, Configuration : décrit la configuration des unités, avec quelques exemples à l'appui.

### Bibliographie

- Disk Expansion Unit Quick Set Up (86 F1 12PX) présente les procédures matérielles détaillées permettant de configurer rapidement l'extension disque.
- Disk Expansion Unit Service Guide (86 A1 13PX) décrit les composants matériels de l'unité d'extension, fournit les instructions concernant leur installation et/ou leur remplacement et les informations liées aux câbles SCSI. Ce guide s'adresse aux personnes chargées d'effectuer les tâches de maintenance sur le système.

Pour toute information complémentaire, reportez-vous à la documentation de l'unité de base.

Les documents suivants fournissent également des informations concernant l'unité d'extension.

- Configuration des unités de disque (86 F1 88GX) traite de la définition des adresses et des commutateurs pour les unités de disques et de bande. Inclut en outre des informations sur la configuration des unités de CD-ROM.
- ESCALA PowerCluster & Solutions HA Guide d'installation (86 F2 79HX) décrit la configuration des solutions Powercluster et H.A. (High Availability) et traite des aspects tant matériels que logiciels.

# Chapitre 1. Description

# Présentation

Ce chapitre décrit brièvement l'unité d'extension disque. Vous pourrez ainsi vous familiariser avec ses différents composants.

Vous avez la possibilité de connecter une à deux extensions disque sur votre unité de base (une de chaque côté).

Chaque unité peut loger :

- Jusqu'à 8 unités de disque de 1,6 pouce ou 12 de 1 pouce ;
- Jusqu'à 2 unités d'autres supports, tels que CD-ROM, bande de 4/8 mm, bande MLR.

Les disques utilisés sont identiques à ceux de l'unité de base.

### Vue avant

Les composants illustrés ci-après sont accessibles à l'avant de l'unité :

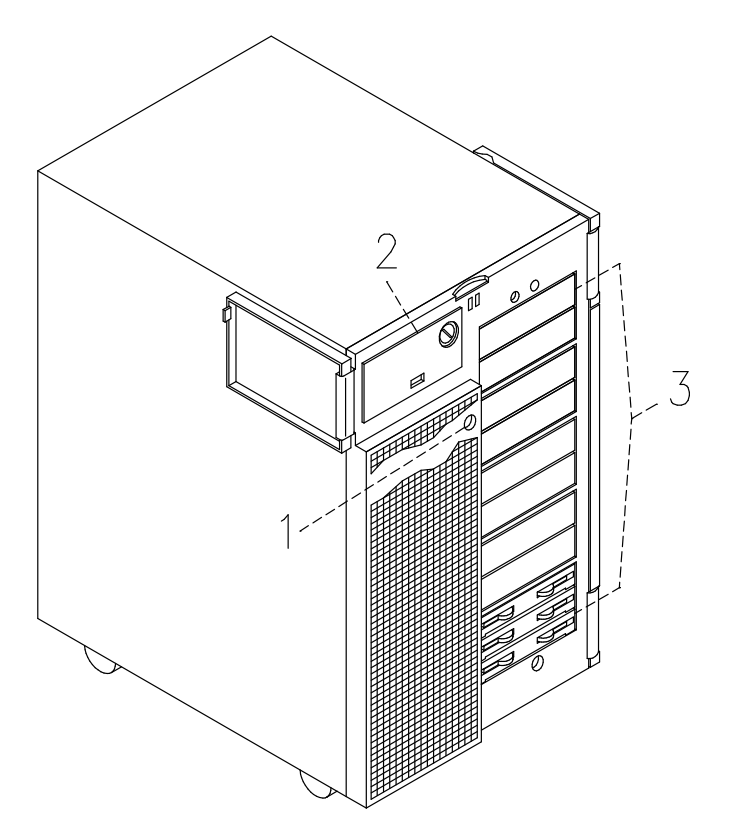

- Verrou du volet d'unité
- Panneau de commande
- Compartiment d'unité

### Vue arrière

A l'arrière de l'unité, vous pouvez identifier les différents connecteurs illustrés ci-après :

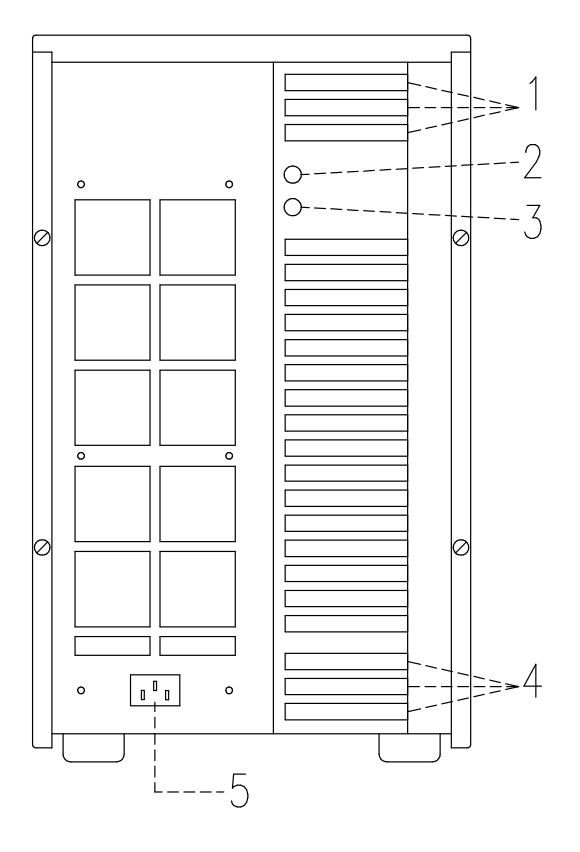

- **T Prises d'entrée SCSI** pour connexion SCSI avec l'unité de base
- Port d'entrée RS-485 pour l'interconnexion d'unités
- **3** Port d'entrée RS-485 pour l'interconnexion d'unités
- Prises d'entrée SCSI pour connexion SCSI avec l'unité de base
- Prise du cordon d'alimentation

### Panneau de commande

Le panneau de commande de l'extension disque est installé à l'avant de l'unité.

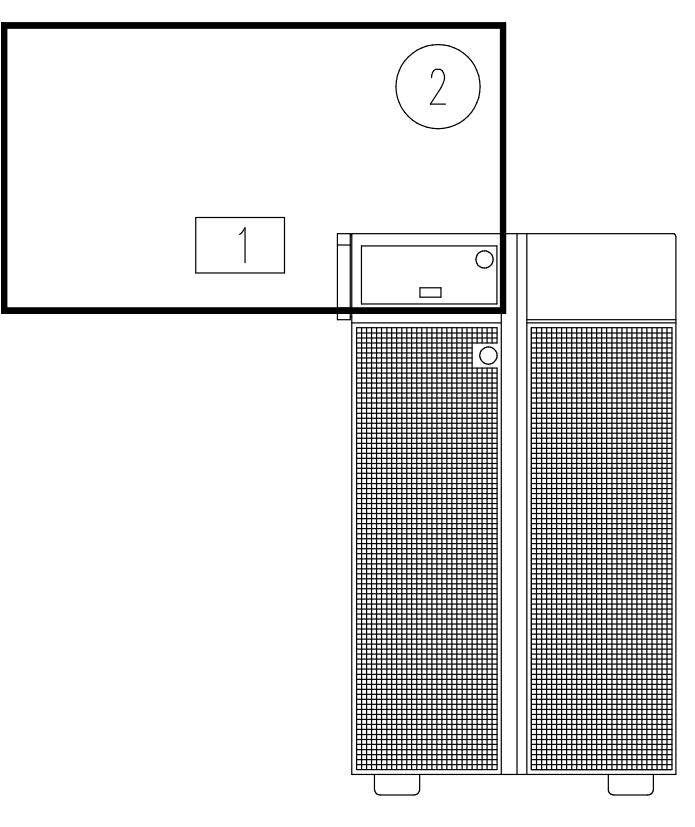

#### Voyant de tension (LED)

#### - Sélecteur de mode

Le voyant est allumé et le sélecteur est opérationnel uniquement en présence de courant alternatif.

#### Voyant de tension (LED)

Il indique l'état de l'unité d'extension disque :

- Voyant vert allumé : présence de toutes les tensions du courant dans les limites prescrites.
- Voyant éteint : unité à l'état de veille (à la fois connectée à l'alimentation AC et hors tension).

#### Sélecteur de mode

Pour mettre l'unité d'extension disque sous tension, vous avez le choix entre deux méthodes :

• A distance, via l'interconnexion RS-485 au niveau de l'unité de base

ou

• Localement, au niveau de l'extension disque.

Dès lors que le cordon d'alimentation est relié à l'alimentation AC, la position du sélecteur de mode de l'unité d'extension identifie la méthode de mise sous tension choisie.

Le sélecteur propose trois commandes logiques réparties sur quatre positions physiques, comme décrit ci-après.

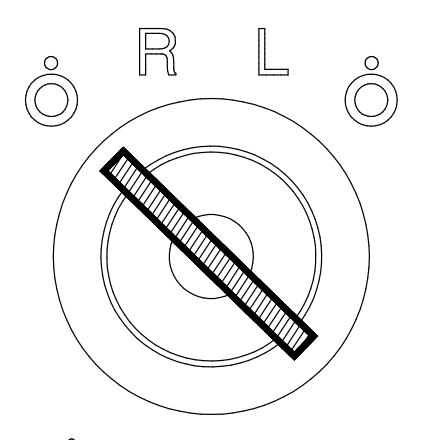

 $\ddot{\odot}$  (veille en local)

Position commandant indifféremment deux positions physiques, uniquement en contrôle local.

L'extension disque est alors à l'état de veille, prête à recevoir une commande de mise sous tension (en amenant le sélecteur sur la position L).

En déplaçant le sélecteur de la position L à l'une ou l'autre position  $\hat{\mathbb{O}}$ , l'unité d'extension est mise hors tension et passe à l'état de veille.

• **R** (contrôle à distance)

Position du contrôle à distance de l'alimentation pour les configurations standard. Via la connexion RS-485, vous pouvez commander la mise sous/hors tension de l'extension disque à partir de l'unité de base.

Déplacer le sélecteur en position  **sur n'importe quelle autre position est sans effet.** 

• L (contrôle local)

Position du contrôle local d'alimentation. Cette position occulte le contrôle via la connexion RS-485. En déplaçant le sélecteur en position L sur n'importe qu'elle autre position, l'unité d'extension est mise hors tension.

#### Note: Pour passer du mode local au mode à distance ou vice versa, l'unité d'extension disque doit être hors tension (cordon d'alimentation débranché).

Vous ne pouvez retirer la clé qu'en position  $\circledcirc$ .

# Caractéristiques physiques

Les caractéristiques physiques de l'unité d'extension disque sont répertoriées ci-après.

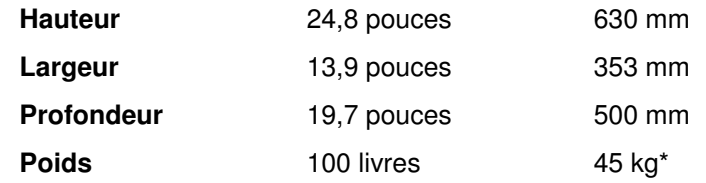

\* Poids correspondant à une configuration maximale (intégrant le nombre maximal d'unités).

### Normes

L'unité d'extension est conforme aux normes suivantes :

#### **Matériel**

- EMC-CISPR 22 Class A
- VDE871-2 Class A ( ESCALA E et T uniquement)
- CSA C108.8 Class A
- CISPR 22
- EN 55022 Class A
- FCC CFR-47 Class A
- VCCI Class A
- Sécurité :
	- Europe : EN 60950
	- E.-U. : UL 1950
	- Canada : CSA C22.2 No. 950
	- Autre : IEC950.

L'unité d'extension est également conforme aux directives européennes suivantes :

- 73/23/EEC
- 89/336/EEC et 92/31/EEC
- 93/68/EEC.

**Micrologiciel** 

• IEEE1275CSA C108.8-1994 (Open Firmware).

Les unités d'extension disque fonctionnent correctement sous les conditions d'exploitation suivantes.

# Spécifications d'exploitation (ESCALA séries E et T)

# Environnement d'exploitation

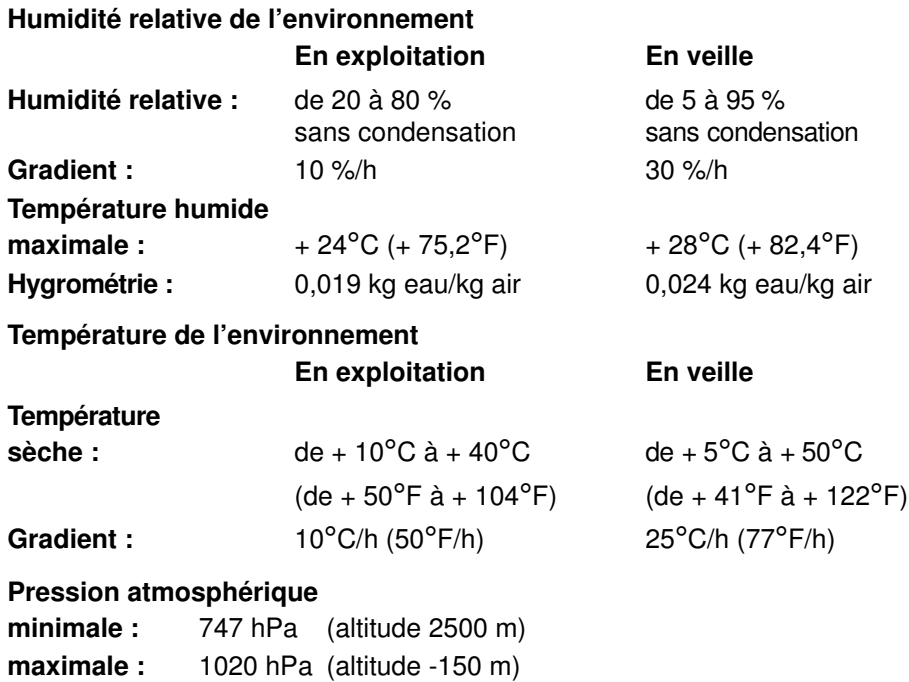

#### Spécifications électriques

Norme internationale IEC 555-2 (IEC 1000-3-2)

Puissance de l'unité 950 VA

#### Tension d'exploitation

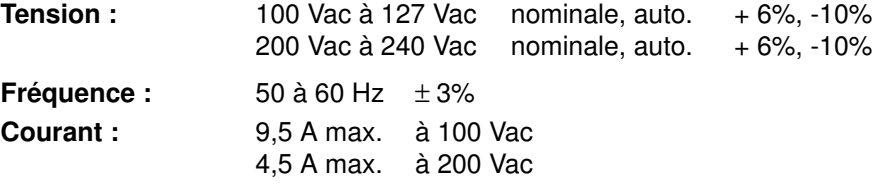

## Spécifications d'exploitation (ESCALA E230, T430, E250 et T450)

Les unités d'extension disque fonctionnent correctement sous les conditions d'exploitation suivantes.

### Environnement d'exploitation

#### Humidité relative de l'environnement

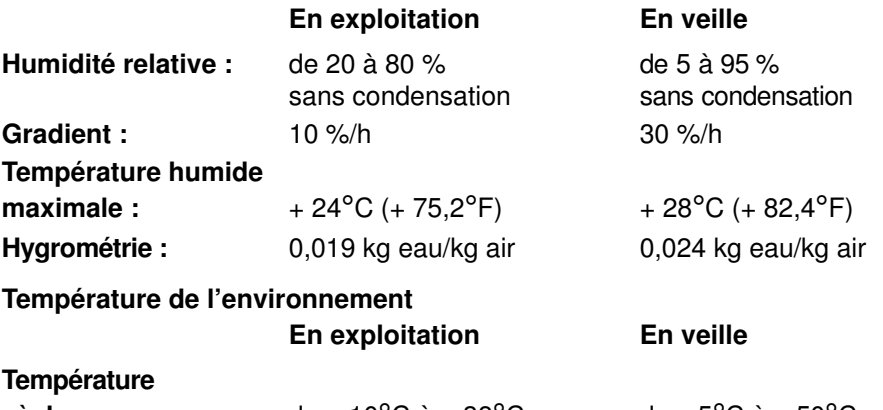

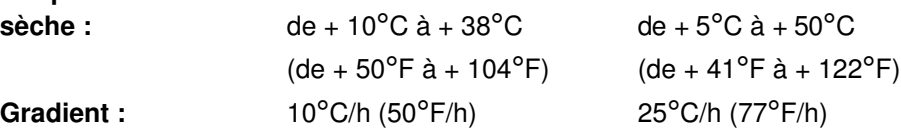

#### Pression atmosphérique

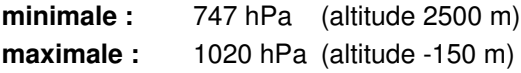

#### Alimentation

# Norme internationale

IEC 61000–4–2–3 – EN 61000–4–2–3

Puissance de l'unité 950 VA

### Tension d'exploitation

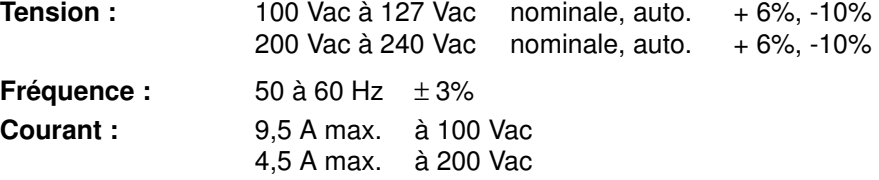

# Chapitre 2. Procédures de démarrage et d'arrêt

Les procédures de démarrage et d'arrêt du système dépendent du mode de mise sous/hors tension de l'unité d'extension disque :

- Contrôle distant : l'alimentation est contrôlée par l'unité de base via l'interconnexion RS-485 ; le sélecteur est en position R.
- Contrôle local : l'alimentation est contrôlée par l'unité d'extension disque ; le sélecteur est en position L.

Ce chapitre décrit chaque étape des procédures de démarrage et d'arrêt pour l'exploitation quotidienne du système.

Note: Ces procédures prévoient démarrage et arrêt de l'unité de base et de celle(s) d'extension. Pour la maintenance, il est possible de démarrer ou d'arrêter les unités d'extension indépendamment de l'unité de base, à condition que leur mise sous tension ne soit pas contrôlée à distance par l'unité de base. Pour en savoir plus, reportez-vous aux sections traitant des **opérations préliminaires et de** redémarrage, dans le Disk Expansion Unit Service Guide.

### Démarrage

#### CAUTION:

Pour garantir une ventilation opérationnelle et une exploitation du système en toute sécurité, tous les capots doivent être en place avant la mise sous tension des unités centrales.

#### Contrôle à distance

- 1. Vérifiez la connexion du ou des câbles RS-485 reliant les unités.
- 2. Assurez-vous que le sélecteur de mode de l'unité de base est en position hors tension.
- 3. Assurez-vous que le sélecteur de mode de l'unité d'extension disque est en position  $\bf R$ (contrôle à distance).
- Note: La position du sélecteur de l'extension disque n'est opérationnelle qu'une fois son cordon d'alimentation branché. Mettez le sélecteur sur la position voulue avant de brancher le cordon de l'extension.
- 4. Vérifiez le branchement des cordons d'alimentation des unités externes, le cas échéant.
- 5. Assurez-vous que le cordon d'alimentation de l'extension est branché.
- 6. Assurez-vous également que le cordon d'alimentation de l'unité de base est branché.
- 7. Mettez les unités externes sous tension, le cas échéant.
- 8. Mettez la console système sous tension.
- 9. Placez le sélecteur de mode de l'unité de base en position normale pour mettre l'ensemble du système sous tension.
- Note: Si vous mettez le système sous tension en plaçant le sélecteur de l'unité de base sur la position maintenance, le système d'exploitation sera en mode diagnostics.

Le système lance sa routine de démarrage : il est prêt à l'emploi.

### Contrôle local

- 1. Assurez-vous que le sélecteur de mode de l'unité d'extension disque est en position  $\circledcirc$ (veille en local).
- Note: La position du sélecteur de l'extension disque n'est opérationnelle qu'une fois son cordon d'alimentation branché. Mettez le sélecteur sur la position voulue avant de brancher le cordon de l'extension.
- 2. Assurez-vous que le cordon d'alimentation de l'extension est branché.
- 3. Assurez-vous également que le cordon d'alimentation de l'unité de base est branché.
- 4. Mettez les unités externes sous tension, le cas échéant.
- 5. Mettez la console système sous tension.
- 6. Placez le sélecteur de mode de l'unité d'extension disque sur la position L (contrôle local) pour la mettre sous tension.
- 7. Placez le sélecteur de l'unité de base sur la position normale pour la mettre sous tension.
- Le système lance sa routine de démarrage : il est prêt à l'emploi.

# Arrêt

### Contrôle à distance

Procédez comme suit :

- 1. Fermez toutes les applications actives ; consultez au besoin la documentation de ces applications.
- 2. Assurez-vous que tous les supports sont retirés des unités.
- 3. Arrêtez le système d'exploitation avec la commande shutdown appropriée en vous reportant au besoin à sa documentation.
- 4. Mettez le sélecteur de l'unité de base en position hors tension.

### Contrôle local

Procédez comme suit :

- 1. Fermez toutes les applications actives ; consultez au besoin la documentation de ces applications.
- 2. Assurez-vous que tous les supports sont retirés des unités.
- 3. Arrêtez le système d'exploitation avec la commande shutdown appropriée en vous reportant au besoin à sa documentation.
- 4. Placez le sélecteur de l'extension disque sur la position  $\tilde{\circ}$  (veille en local).
- 5. Mettez le sélecteur de l'unité de base en position hors tension.

# Chapitre 3. Configuration

Ce chapitre décrit la configuration admise par l'unité d'extension disque.

Les unités de disques et /ou les unités de support, installées dans l'unité d'extension, doivent être gérées par des contrôleurs SCSI supplémentaires installés dans l'unité de base comme indiqué dans la séquence d'installation de la documentation de l'unité de base.

Chaque contrôleur SCSI d'unité de base peut gérer jusqu'à deux zones d'unité d'extension. Trois contrôleurs SCSI d'unité de base sont nécessaires pour gérer une unité d'extension entièrement configurée.

Note: L'unité d'extension héberge les mêmes disques que ceux auxquels l'unité de base est connectée.

Le manuel Disk Expansion Unit Service Guide propose quelques exemples de configuration.

# Configuration de l'unité d'extension pour ESCALA T et E

Chaque unité d'extension disque comprend 5 compartiments superposés, situés à droite de l'avant de l'unité.

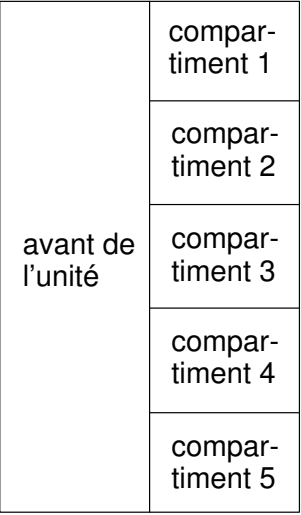

L'utilisation possible des compartiments est décrite ci-après :

- Le compartiment 1 peut loger jusqu'à 2 unités de support au format 1,6 pouce ;
- Les zones 2, 3, 4 et 5 peuvent loger chacune jusqu'à deux unités de disques ULTRA/SE 1,6 pouces ou jusqu'à trois unités de disques ULTRA/SE 1 pouce.

L'installation de chaque unité de disque requiert un boîtier. Chaque boîtier disque occupe un compartiment. Il existe 2 types de boîtier disque :

- KP2 pour connecter 1 à 2 unités de disque 1,6 pouce ;
- KP3 pour connecter 1 à 3 unités de disque 1 pouce.

Le bus SCSI se connecte via les cloisons arrière des boîtiers disque.

Chaque bus SCSI bus peut gérer jusqu'à 2 boîtiers disque.

L'installation d'unités d'autres supports ne requiert pas de boîtier disque puisqu'elle est faite directement dans le châssis de l'unité avec une connexion directe au bus SCSI.

En l'absence d'unités, un couvercle est monté à l'avant des emplacements vides.

### Règles de configuration

Quelques règles spécifiques facilitent l'installation et la gestion des unités SCSI, et permettent d'optimiser les performances.

- L'installation des unités doit obligatoirement commencer au niveau du premier emplacement vide en haut du compartiment.
- Le panachage de boîtiers disque KP2 et KP3 est autorisé.
- Le panachage d'unités de disque et d'autres supports à l'intérieur d'un même compartiment n'est pas autorisé.

Pour plus d'informations sur l'ID SCSI dont hérite l'unité une fois installée et pour quelques suggestions sur la séquence d'installation des unités, reportez-vous à la section Configuration de l'ID SCSI, page 3-5.

Pour toute caractéristique et les exigences de configuration éventuelles, reportez-vous à la documentation fournie avec l'unité.

## Configuration de l'unité d'extension pour ESCALA E230, T430, E250 et T450

Chaque unité d'extension disque comprend 5 compartiments superposés, situés à droite de l'avant de l'unité.

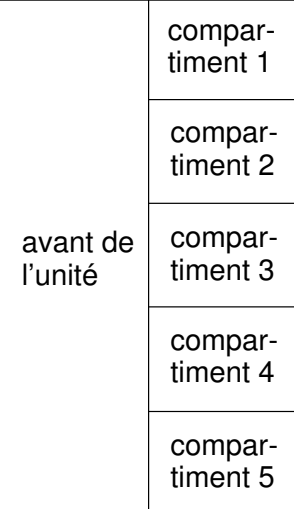

L'utilisation possible des compartiments est décrite ci-après :

- Le compartiment 1 peut loger jusqu'à 2 unités de support au format 1,6 pouce ;
- Les zones 2, 3, 4 et 5 logent jusqu'à trois unités de disques ULTRA-2/LVD 1 pouce.

Le boîtier d'unités de disques A FD3 est indispensable pour installer les unités de disques. Chaque boîtier d'unités de disques occupe une zone.

Le bus SCSI se connecte via les cloisons arrière des boîtiers disque.

Chaque bus SCSI bus peut gérer jusqu'à 2 boîtiers disque.

L'installation d'unités d'autres supports ne requiert pas de boîtier disque puisqu'elle est faite directement dans le châssis de l'unité avec une connexion directe au bus SCSI.

En l'absence d'unités, un couvercle est monté à l'avant des emplacements vides.

### Règles de configuration

Quelques règles spécifiques facilitent l'installation et la gestion des unités SCSI, et permettent d'optimiser les performances.

- L'installation des unités doit **obligatoirement** commencer au niveau du premier emplacement vide en haut du compartiment.
- Le panachage d'unités de disque et d'autres supports à l'intérieur d'un même compartiment n'est pas autorisé.

Pour plus d'informations sur l'ID SCSI dont hérite l'unité une fois installée et pour quelques suggestions sur la séquence d'installation des unités, reportez-vous à la section Configuration de l'ID SCSI, page 3-5.

Pour toute caractéristique et les exigences de configuration éventuelles, reportez-vous à la documentation fournie avec l'unité.

# Permutation disque à chaud

Si une unité de disques est défaillante, elle peut être supprimée et remplacée sans interrompre l'activité du système grâce à la fonction de permutation à chaud disponible sur votre système. L'intervention adéquate est détaillée dans la documentation de l'unité de base.

# Configuration RAID

Les unités d'extension disque peuvent être intégrées à une configuration de type RAID.

Dans une configuration RAID, 2 bus SCSI maximum peuvent être gérés, qui prennent en charge le compartiment 5 (ainsi que le 4 s'il est géré par le même bus) et le compartiment 3 (ainsi que le 2 s'il est géré par le même bus).

Notes:

- 1. Les unités éventuellement installées dans le compartiment 1 ne peuvent en aucun cas être intégrées à une configuration RAID.
- 2. Les contrôleurs RAID ne prennent pas les configurations haute disponibilité en charge.

# Configuration haute disponibilité

Les unités d'extension disque peuvent être intégrées à une configuration haute disponibilité. Une configuration courante de ce type peut comporter deux unités de base et une extension disque, interconnectées de façon à garantir une configuration entièrement redondante.

La configuration Native High Availability fonctionne en mode SE uniquement.

Pour en savoir plus sur les configurations possibles et sur l'interconnexion des unités, reportez-vous au chapitre **Description et connexion des câbles SCSI** dans le Disk Expansion Unit Service Guide.

# Configuration de l'ID SCSI

Chaque unité SCSI doit être identifiée sur le bus SCSI par une adresse logique, appelée ID SCSI.

#### Unités de support

L'ID SCSI doit être configurée avant l'installation de l'unité, généralement via des commutateurs ou des cavaliers situés à l'arrière de l'unité. Pour plus de détails, reportez-vous à la documentation fournie avec l'unité.

Note: Si l'unité et le système ne proviennent pas du même fournisseur, assurez-vous que l'unité n'a pas de terminaison SCSI. Reportez-vous à sa documentation.

Sur le système, l'ID SCSI à configurer pour une unité de support donnée dépend de son emplacement physique.

La correspondance entre emplacements physiques et ID SCSI est indiquée ci-après, ainsi que la séquence d'installation conseillée. Notez que cette séquence et l'ID SCSI ne sont pas liés directement. Même si votre séquence d'installation est différente, vous devez conserver la correspondance entre emplacement physique et ID SCSI.

#### CONFIGURATION DES UNITES DE SUPPORT DANS UNE EXTENSION

#### Compartiment Emplacement physique ID SCSI

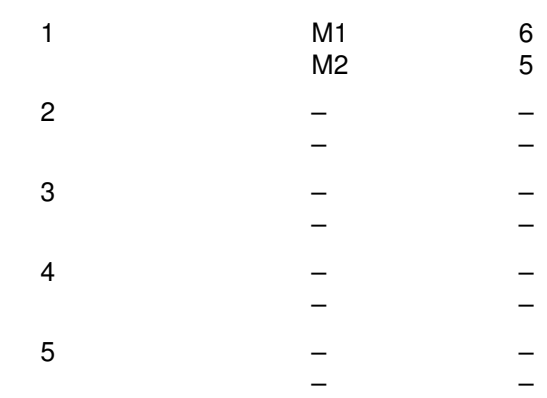

#### Légende :

 $Mn =$  unité de support M

n représentant le numéro de séquence d'installation des unités dans l'extension.

#### Unités de disque

Les unités de disque sont identifiées par un ID SCSI automatiquement défini lors de leur installation à un emplacement donné, ce sans aucune intervention manuelle.

- Note: Si l'unité de disques et le système ne proviennent pas du même fournisseur, vérifiez les points suivants :
	- L'unité de disques ULTRA/SE n'a pas d'ID SCSI, pas de terminaison SCSI et pas de cavalier démarrage moteur à la mise sous tension.
	- L'unité de disques ULTRA-2/LVD n'a pas d'ID SCSI, mais un cavalier démarrage moteur à la mise sous tension.

Pour plus de détails, consultez la documentation fournie avec l'unité.

La correspondance entre emplacements physiques et ID SCSI est indiquée ci-après, ainsi que la séquence d'installation conseillée.

Notez que cette séquence et l'ID SCSI ne sont pas liés directement. Même si la séquence est différente, la correspondance entre emplacement physique et ID SCSI reste inchangée.

#### CONFIGURATION DES UNITES DE DISQUE DANS UNE EXTENSION (boîtiers disque KP2)

#### Compartiment Emplacement physique ID SCSI

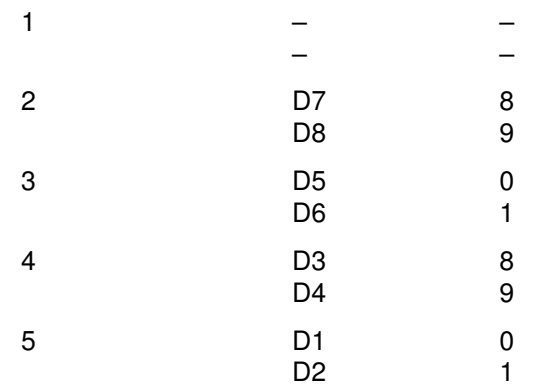

#### CONFIGURATION DES UNITES DE DISQUE DANS UNE EXTENSION (boîtiers disque KP3 ou FD3)

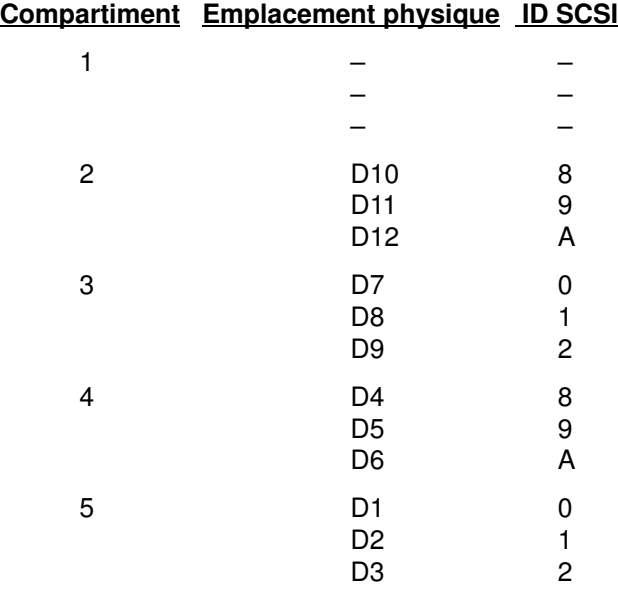

#### Légende :

 $Dn =$  unité de disque D

n représentant le numéro de séquence d'installation des unités dans l'extension.

# Exemples de configuration

Voici quelques exemples de configuration (standard, RAID et haute disponibilité).

Pour plus de détails sur d'autres possibilités de configuration, et sur la connexion physique des câbles SCSI et des cavaliers, indispensable pour mettre ces configurations en œuvre, reportez-vous au chapitre **Description et connexion des câbles SCSI** dans le Disk Expansion Unit Service Guide.

#### EXEMPLE 1 DE CONFIGURATION STANDARD

Cet exemple illustre une configuration réduite d'unité d'extension disque. Cette configuration comporte seulement des unités de disque logées dans les compartiments 5 et 4, et par conséquent un seul contrôleur SCSI dans l'unité de base ; l'unité d'extension est équipée de boîtiers KP3 ou FD3.

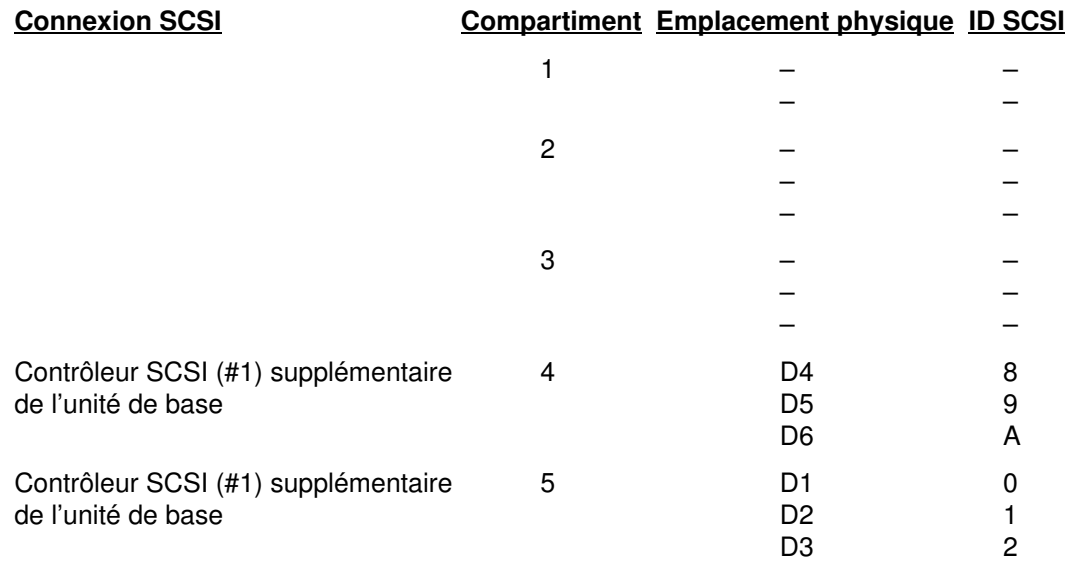

#### Légende :

 $Dn =$  unité de disque D

n représentant le numéro de séquence d'installation des unités dans l'extension.

#### EXEMPLE 2 DE CONFIGURATION STANDARD

Cet exemple illustre une configuration complète d'unité d'extension disque comportant 2 unités de support. Elle inclut des unités de disque logées dans les compartiments 5, 4, 3 et 2, les unités de support dans le compartiment 1, et 3 contrôleurs SCSI dans l'unité de base ; l'unité d'extension est équipée de boîtiers KP2 et KP3.

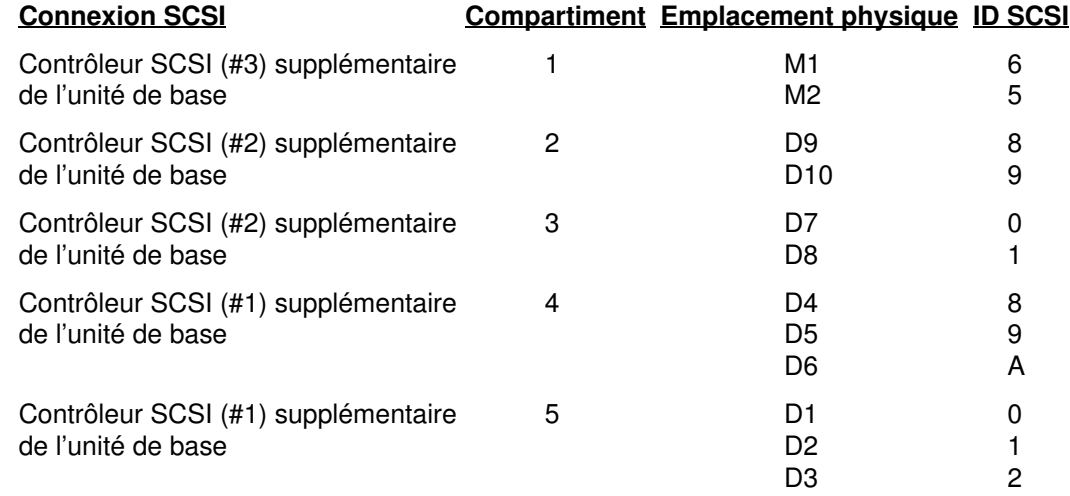

#### Légende :

M = unité de support

 $D =$  unité de disque

 $n =$  numéro de séquence d'installation des unités dans l'extension

#### EXEMPLE DE CONFIGURATION RAID

Cet exemple illustre une configuration RAID complète d'unité d'extension disque (compartiments 5, 4, 3 et 2), avec unités de support dans le compartiment 1 ; l'unité d'extension est équipée de boîtiers disque KP3 ou FD3 et un contrôleur RAID fait appel à 2 bus SCSI (bus RAID #0 et #1).

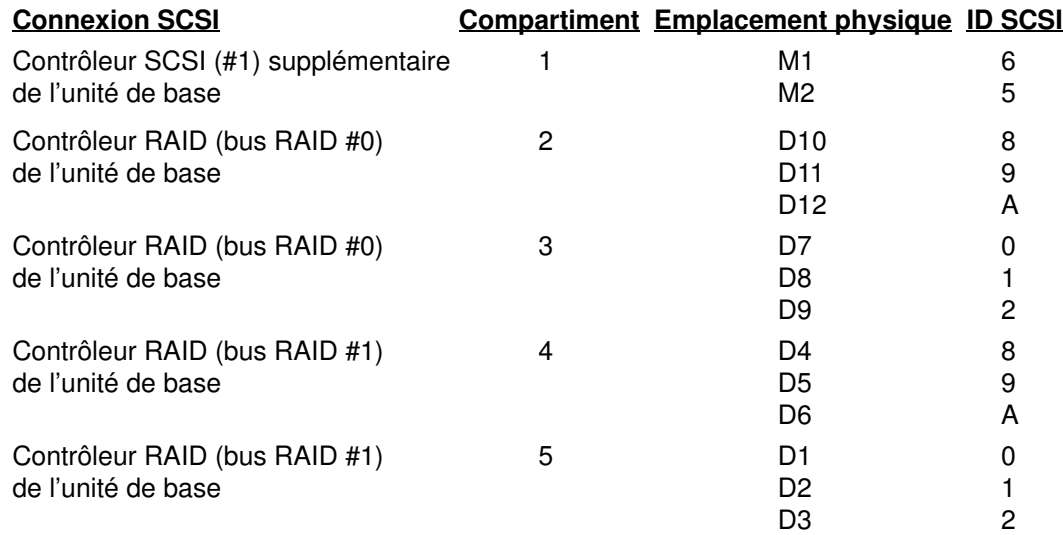

#### Légende :

 $M =$ unité de support

 $D =$  unité de disque

 $n =$  numéro de séquence d'installation des unités dans l'extension

#### EXEMPLE DE CONFIGURATION HAUTE DISPONIBILITE

Cet exemple illustre la connexion d'une extension disque avec deux unités de base (A et B) dans une configuration haute disponibilité.

Dans cette configuration, les unités de disque installées dans les compartiments 3 et 2 de chaque unité de base sont des unités miroir des unités de disque installées dans l'extension disque. L'unité de disque est équipée de boîtiers KP2 et KP3. En outre, les unités de support installées dans le compartiment 1 de l'extension sont partagées par les 2 unités de base connectées.

Notez que les contrôleurs NE SONT PAS de type RAID, les configurations haute disponibilité n'étant pas prises en charge par ce type de contrôleur.

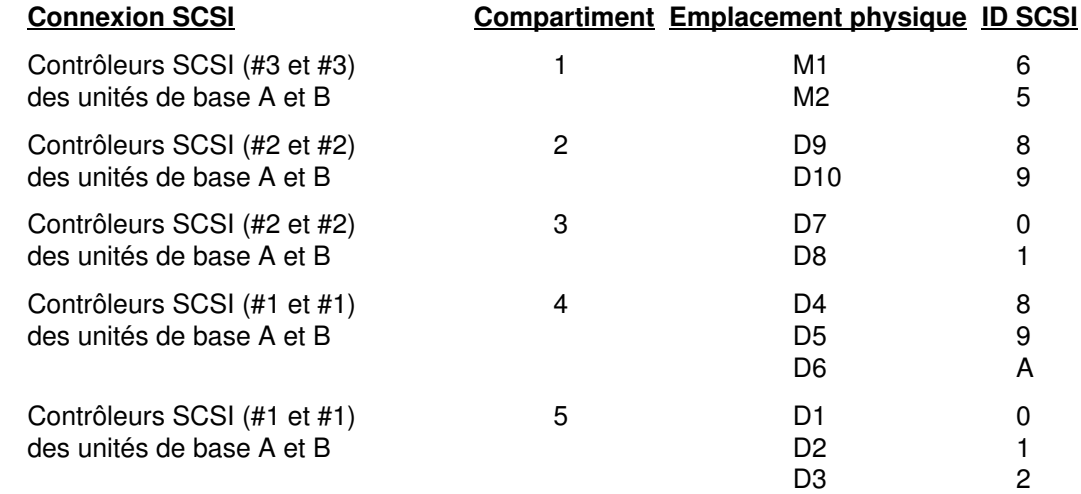

#### Légende :

 $M =$  unité de support

 $D =$  unité de disque

 $n =$  numéro de séquence d'installation des unités dans l'extension

# Mise à niveau

Ajout d'unités de disque et d'autres support

Consultez la documentation de base.

Ajout d'un boîtier disque

Reportez-vous au manuel *Disk Expansion Unit Service Guide*, chapitre **Disk Expansion** Unit Hardware Maintenance.

# **Glossaire**

# A

A : ampère.

AC : (Alternating Current) courant alternatif.

AIX : version du système d'exploitation UNIX développée par IBM.

ANSI : American National Standards Institute.

ASCII : American Standard Code for Information Interchange.

ASIC : (Application Specific Integrated Circuit) circuit intégré conçu pour une application spécifique.

AUI : (Attachment Unit Interface) interface AUI.

# B

aucune entrée

# C

CD-ROM : (Compact Disc Read-Only Memory) mémoire haute capacité sur disque optique compact et accessible uniquement en lecture.

# D

DC : (Direct Current) courant continu généré par l'alimentation.

DDS : stockage de type DDS (Digital Data Storage).

device areas | compartiment d'unité : voir compartiment d'unité de disque et de support.

device shutter | volet d'unité : volet de protection pour les supports et compartiments d'unités de disque, à conserver fermé pendant l'exploitation du système.

disk cage | boîtier disque : boîtier métallique pouvant renfermer deux à trois porte-disques. Voir FD3, KP2, KP3.

disk carrier | porte-disques : dispositif servant à l'installation des unités de disque dans un système.

### E

ECMA : European Computer Manufacturers Association.

EIA : Electronic Industries Association.

EMI : ElectroMagnetic Interference.

EOT : (End Of Tape) marque de fin de bande.

ESD | Décharge électrostatique : (Electrostatic Discharge) décharge indésirable d'électricité statique, qui peut endommager les équipements et le circuit électrique

# F

FAST-10 WIDE-16 : interface SCSI standard, 16 bits, gérant le transfert de données synchrones jusqu'à 10 MHz, à une vitesse de 20 Mo/s.

FAST-20 WIDE-16 : interface SCSI standard évoluée, 16 bits, gérant le transfert de données synchrones jusqu'à 20 MHz, à une vitesse de 40 Mo/s. Egalement appelé ULTRA WIDE.

FAST-40 WIDE-16 : interface SCSI standard évoluée, 16 bits, gérant le transfert de données synchrones jusqu'à 40 MHz, à une vitesse de 80 Mo/s. Egalement appelé ULTRA-2/LVD.

FD3 : panneau de connexion d'un boîtier de disques qui peut connecter jusqu'à trois unités de disques ULTRA-2/LVD 1 pouce.

## G

GUI : (Graphical User Interface) interface graphique utilisateur.

# H

High Availability | Haute disponibilité : qualificatif concernant la disponibilité constante des ressources système grâce à une configuration redondante.

hot swapping | permutation à chaud : action visant à remplacer une unité de disque non opérationnelle sans interrompre l'activité du système.

HVD : (High Voltage Differential) différentiel tensions élevées.

# I

ID : nombre unique servant à identifier une unité sur un bus.

IEC : International Electrotechnical Commission.

I/O | E/S : (Input/Output) entrée/sortie.

### J

**JBOD** : Just a Bunch Of Disks.

# K

KDD : carte installée dans l'unité d'extension, qui en interconnecte toutes les ressources. Elle gère également la connexion RS-485 en entrée et en sortie entre l'unité de base et les unités d'extension disque.

key mode switch | sélecteur de mode : dispositif permettant de sélectionner le mode d'exploitation du système.

KP2 : panneau arrière de boîtier disque dédié à la connexion de deux unités de disque au format maximal de 1,6 pouce. Voir disk cage | boîtier disque, disk carrier | porte–disques.

KP3 : panneau arrière de boîtier disque dédié à la connexion de trois unités de disque au format maximal de 1 pouce. Voir disk cage | boîtier disque, disk carrier | porte–disques.

KPS : voir power supply | alimentation électrique.

# L

LAN : (Local Area Network) réseau local.

LED : (Light-Emitting Diode) voyant de tension, situé sur le panneau de commande de l'unité d'extension.

LVD : (Low Voltage Differential) différentiel faibles tensions.

# M

media and disk device areas | compartiment d'unité de disque et de support : compartiment abritant les unités de disque et celles d'autres supports.

MLR : Multichannel Linear Recording.

### N

aucune entrée

# O

#### operator panel | panneau de commande :

panneau intégrant le sélecteur de mode et le voyant de tension.

## P

PowerPC : famille de microprocesseurs RISC standard.

power supply (KPS) | alimentation électrique (KPS) : l'unité d'extension disque est équipée d'un module d'alimentation, qui alimente et régule tous les composants de l'unité. Les fonctions de redondance peuvent être fournies en option. Voir redundant power supply | alimentation électrique redondante.

## Q

QIC : cartouche de type QIC (Quarter-Inch Cartridge).

# R

RAID : (Redundant Array of Inexpensive Disks) procédé visant à regrouper des unités de disque en une unité de stockage logique tolérante aux pannes de disque.

redundant power supply (KPS) | alimentation électrique redondante (KPS) : alimentation électrique composée de deux modules en configuration redondante. Ces modules sont identiques et fonctionnent en parallèle. En cas de défaillance de l'alimentation électrique, le second module prend automatiquement le relais pour fournir le courant.

RPM | tours / minute : (Revolutions Per Minute) tours par minute.

RS-485 : interface dédiée à l'interconnexion des unités et permettant la mise sous/hors tension à distance des unités d'extension.

# S

SCSI : (Small Computer System Interface) bus d'entrée/sortie fournissant une interface standard pour la connexion en guirlande de périphériques tels qu'unités de disque ou de bande.

SE : (Single Ended) terminaison simple.

system console | console système : console opérateur, intégrant généralement un clavier et un écran ; dédiée aux commandes et à la communication avec un système.

# T

TSOPII : Tin Small Outline Package II.

# U

ULTRA-2/LVD : voir Fast-40 WIDE-16.

ULTRA/SE : voir FAST-20 WIDE-16.

## V

V : volt.

VCC : (Voltage Continuous Current) courant continu.

VCCI : Voluntary Control Council for Interference.

# W

aucune entrée

# X

aucune entrée

## Y

aucune entrée

### Z

aucune entrée

# Index

# A

alimentation à distance, 1-4 alimentation locale, 1-4 arrêt procédure, 2-2 sous contrôle à distance, 2-2 sous contrôle local, 2-2

# C

configuration exemples, 3-8 règles, 3-2, 3-3 configuration del'ID–SCSI, 3-5 contrôle de l'alimentation, 1-4

# D

démarrage procédure, 2-1 sous contrôle à distance, 2-1 sous contrôle local, 2-1

# H

haute disponibilité, 3-4 See also configuration examples

# L

LED. See operator panel

# M

mise à niveau, unité d'extension disque, 3-11

# N

normes, 1-5

# P

panneau de commande, 1-3 permutation à chaud, 3-4 procedures de demarrages et d'arret, 2-1

# R

RAID, 3-4 See also configuration examples

# S

sélecteur de mode, 1-4

### U

unité d'extension disque caracteristiques physiques, 1-5 configuration, 3-1 description, 1-1 mise à niveau, 3-11 panneau de commande, 1-3 sélecteur de mode, 1-4 spécifications d'exploitation, 1-6, 1-7 vue arrière, 1-2 vue avant, 1-1

## V

veille, 1-4 voyant de tension, 1-3 vue arrière, 1-2 vue avant, 1-1

### Vos remarques sur ce document / Technical publication remark form

Titre / Title : Bull ESCALA Exploitation des unités d'extension disque

Nº Reférence / Reference Nº : 86 F1 16PX 02 | Daté / Date / Dated : Février 2000

ERREURS DETECTEES / ERRORS IN PUBLICATION

AMELIORATIONS SUGGEREES / SUGGESTIONS FOR IMPROVEMENT TO PUBLICATION

Vos remarques et suggestions seront examinées attentivement. Si vous désirez une réponse écrite, veuillez indiquer ci-après votre adresse postale complète.

Your comments will be promptly investigated by qualified technical personnel and action will be taken as required. If you require a written reply, please furnish your complete mailing address below.

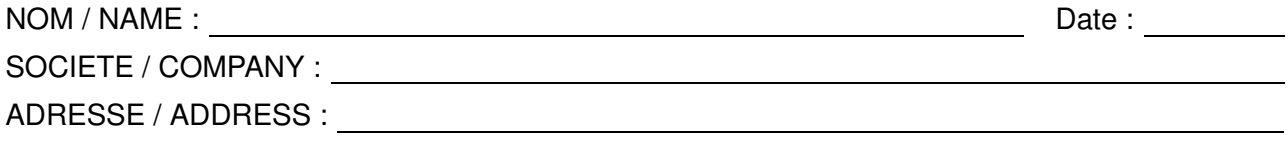

Remettez cet imprimé à un responsable BULL ou envoyez-le directement à :

Please give this technical publication remark form to your BULL representative or mail to:

BULL ELECTRONICS ANGERS CEDOC 34 Rue du Nid de Pie – BP 428 49004 ANGERS CEDEX 01 FRANCE

#### Technical Publications Ordering Form Bon de Commande de Documents Techniques

#### To order additional publications, please fill up a copy of this form and send it via mail to:

Pour commander des documents techniques, remplissez une copie de ce formulaire et envoyez-la à :

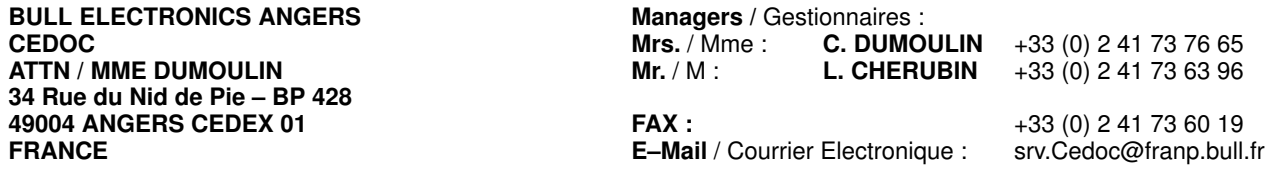

Or visit our web site at: / Ou visitez notre site web à:

http://www–frec.bull.com (PUBLICATIONS, Technical Literature, Ordering Form)

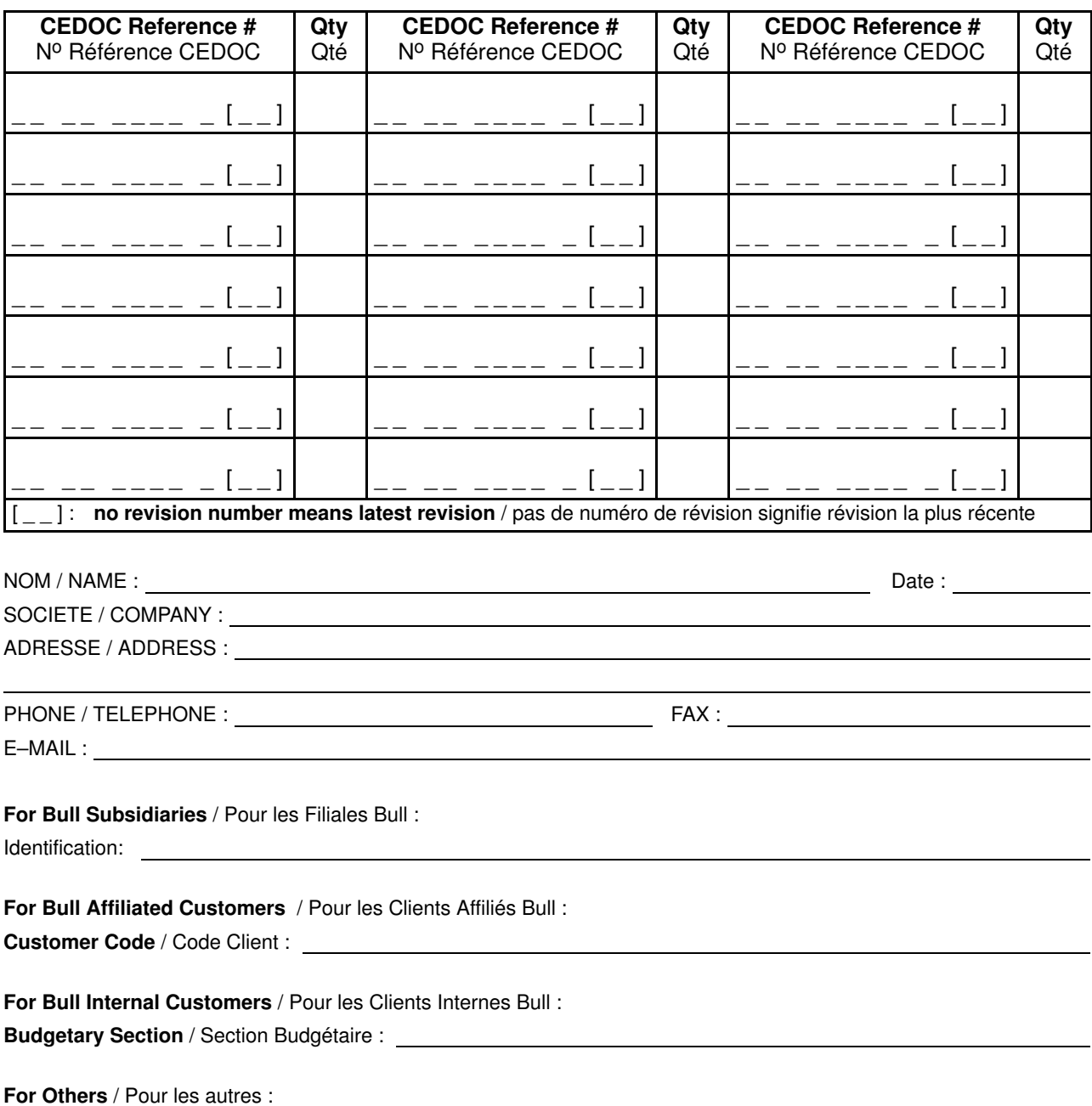

Please ask your Bull representative. / Merci de demander à votre contact Bull.

BULL ELECTRONICS ANGERS **CEDOC** 34 Rue du Nid de Pie – BP 428 49004 ANGERS CEDEX 01 FRANCE

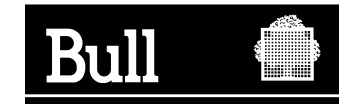

86 F1 16PX 02

Utiliser les marques de découpe pour obtenir les étiquettes. Use the cut marks to get the labels.

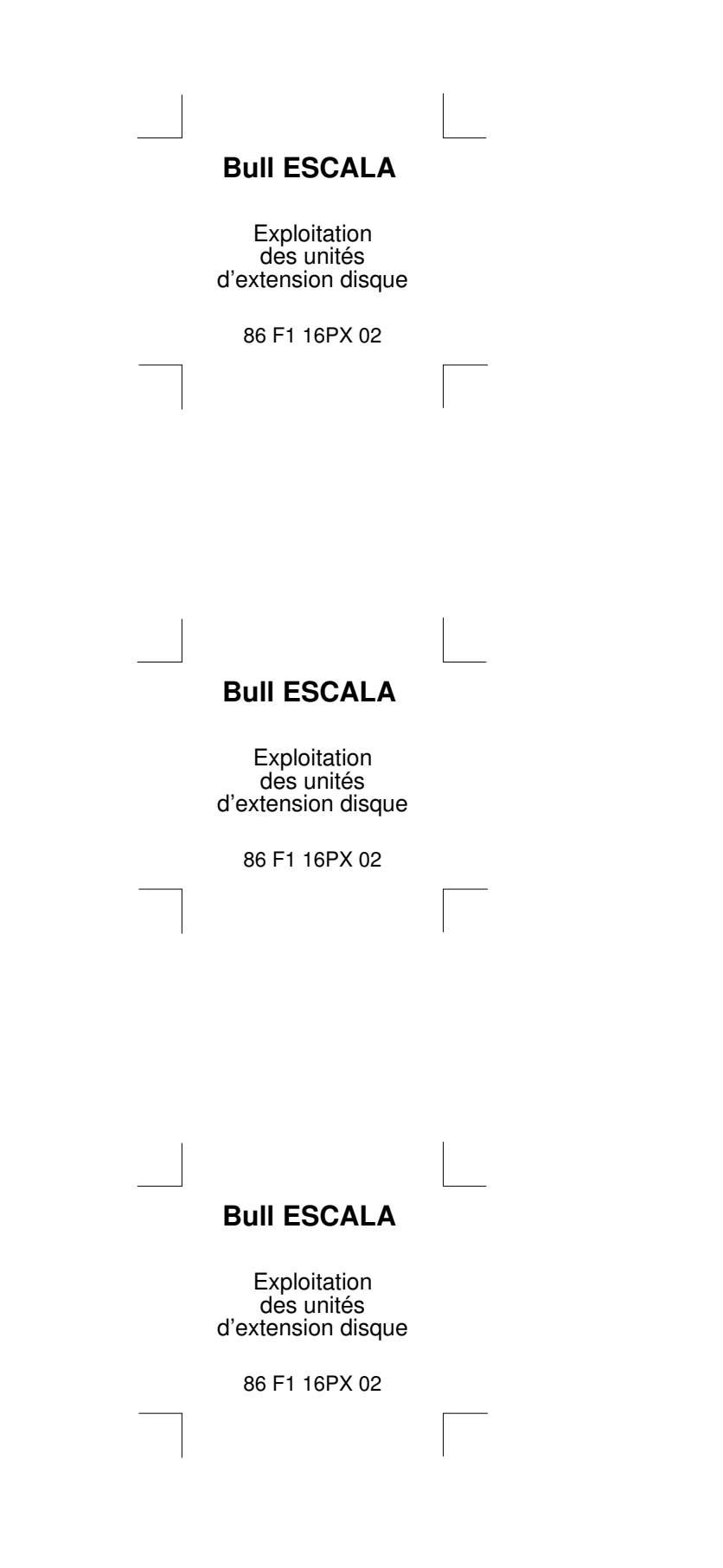